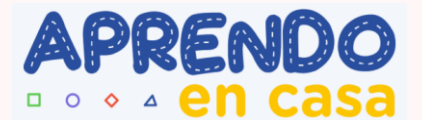

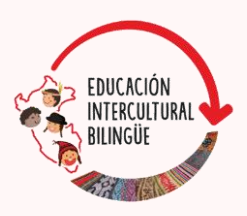

## **Guíade uso del aplicativo**

# **MAMARU**

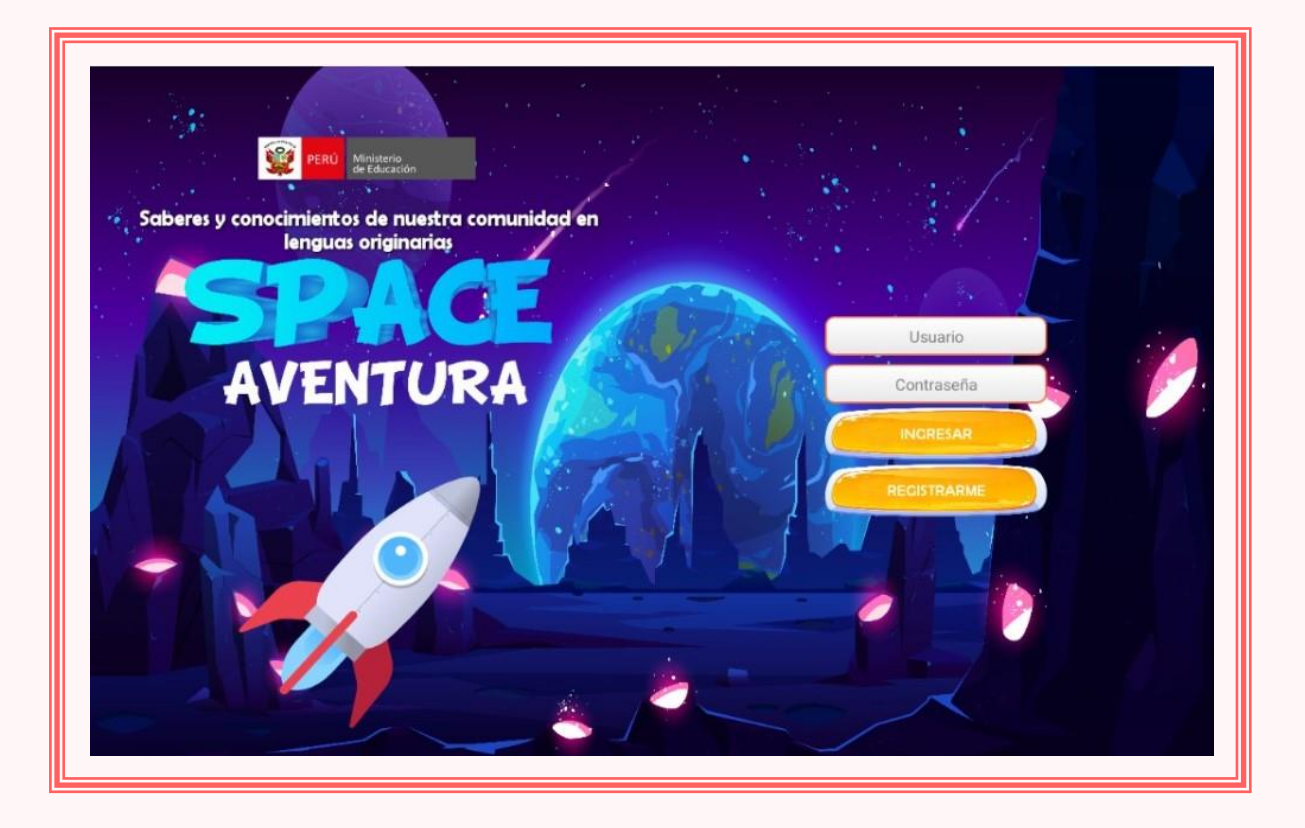

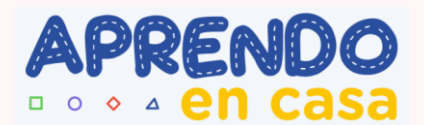

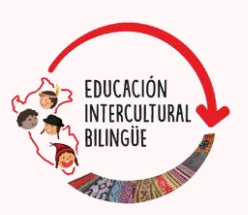

### **¿Qué es MAMARU?**

**MAMARU** es una palabra en lengua **kandozi** que significa "relámpago", e ilustra la luz que transmite conocimientos. Se trata de un aplicativo digital con entorno lúdico e interactivo de aprendizaje para estudiantes de IV y V ciclos de educación primaria, que tienen como lengua materna el achuar, ashéninka, cashinahua, chapra, harakbut, kakataibo, kandozi, matsés, matsigenka, kichwa, yine, secoya, ticuna, urarina y yagua; excepto chapra y secoya para escenarios sin conectividad.

**MAMARU** contiene fichas de autoaprendizaje con actividades interactivas orientadas a promover la transmisión intergeneracional de saberes de los pueblos en distintos aspectos, que favorecen el desarrollo de su identidad.

Las actividades interactivas, presentadas a modo de retos, están organizadas por ejes que permiten construir aprendizajes útiles para la vida en la comunidad, y favorecen su arraigo en el territorio desde sus propias formas de aprender. El aplicativo también presenta actividades interactivas que posibilitan el desarrollo de una mirada crítica sobre lo que está pasando en su medio, y sobre la situación actual y vigencia de los saberes de su pueblo; motivándolos a opinar y pensar en soluciones frente a los problemas que atentan contra la calidad de vida de las comunidades.

### **¿Qué ejes contiene MAMARU?**

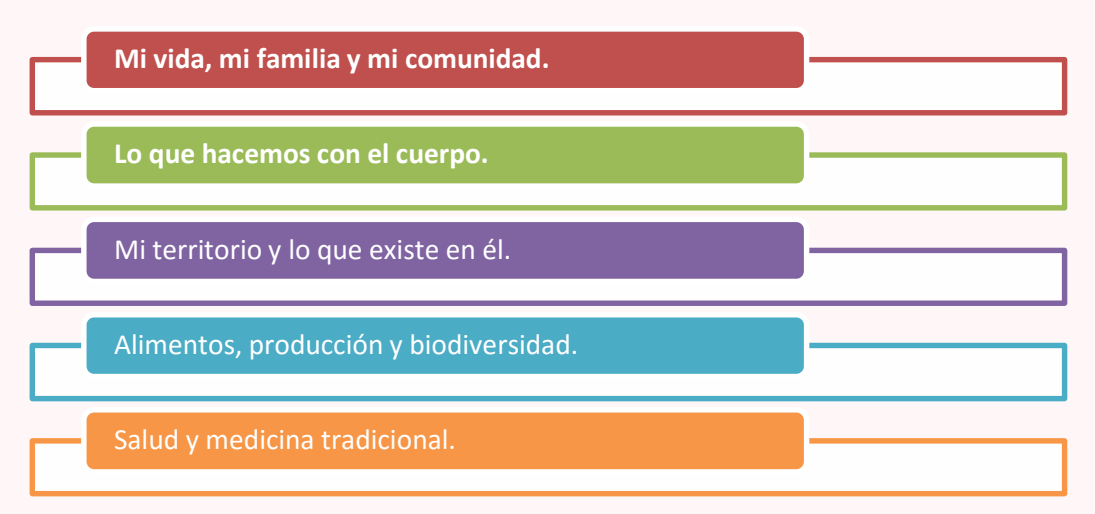

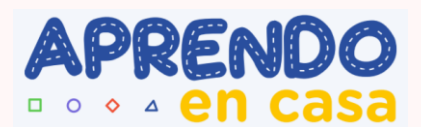

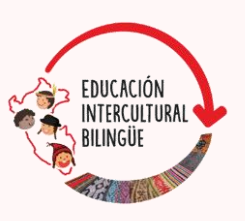

### **¿Cómo usar MAMARU?**

#### **1. Selecciona el idioma, regístrate, ingresa usuario y contraseña**

Al abrir MAMARU, la pantalla mostrará la opción de selección de idioma. Luego de seleccionar la lengua originaria, se abrirá una pantalla con opciones de: registrarme, usuario, contraseña e ingresar. Regístrate con los datos solicitados. Luego de llenar todos los campos, anota el número de tu DNI como usuario e ingresa la contraseña que creaste al momento de resgistrarte. Para iniciar dale clic en el botón *Ingresar*.

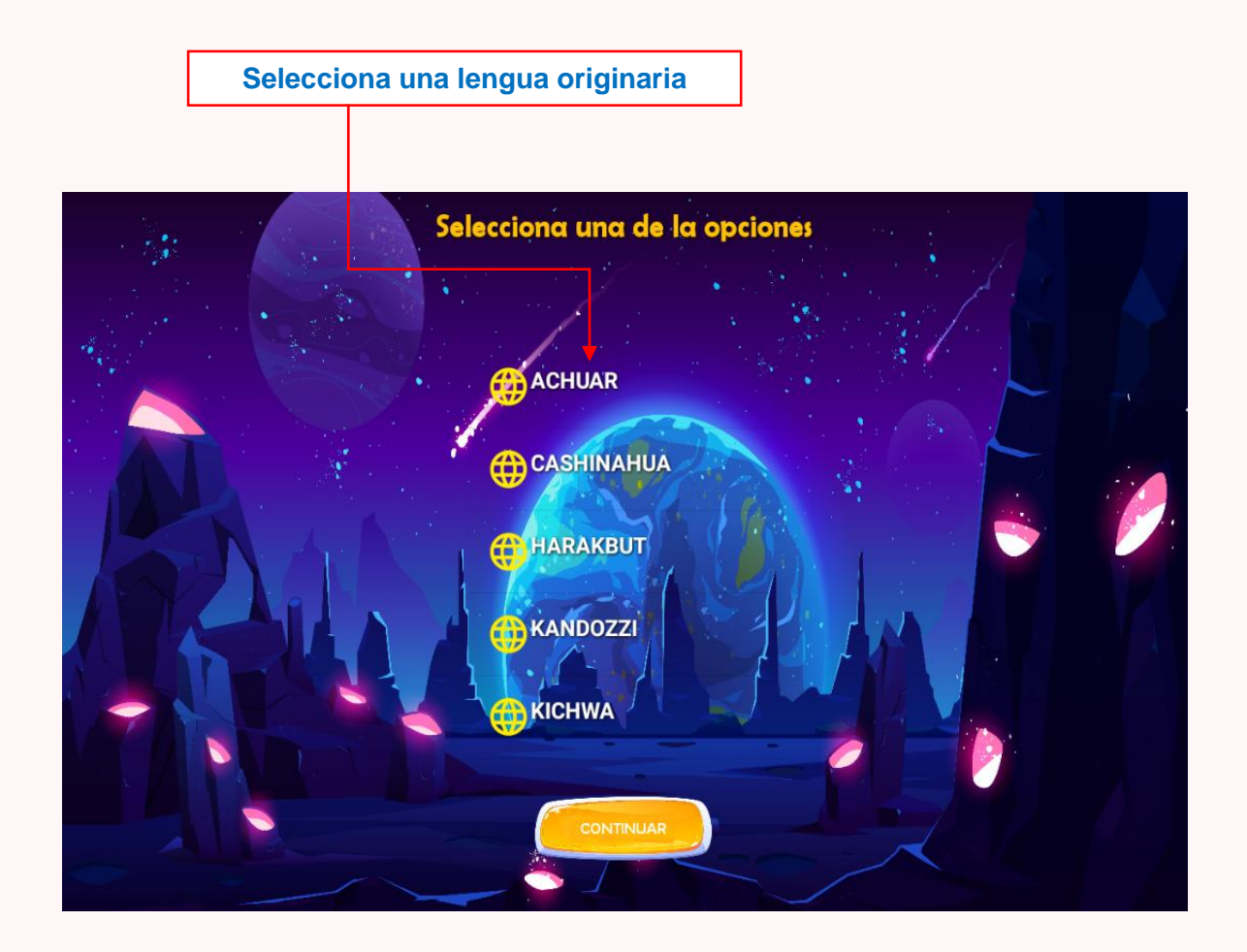

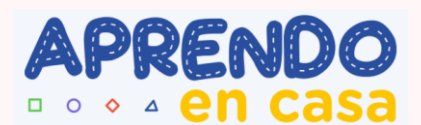

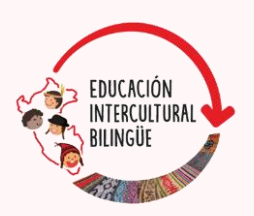

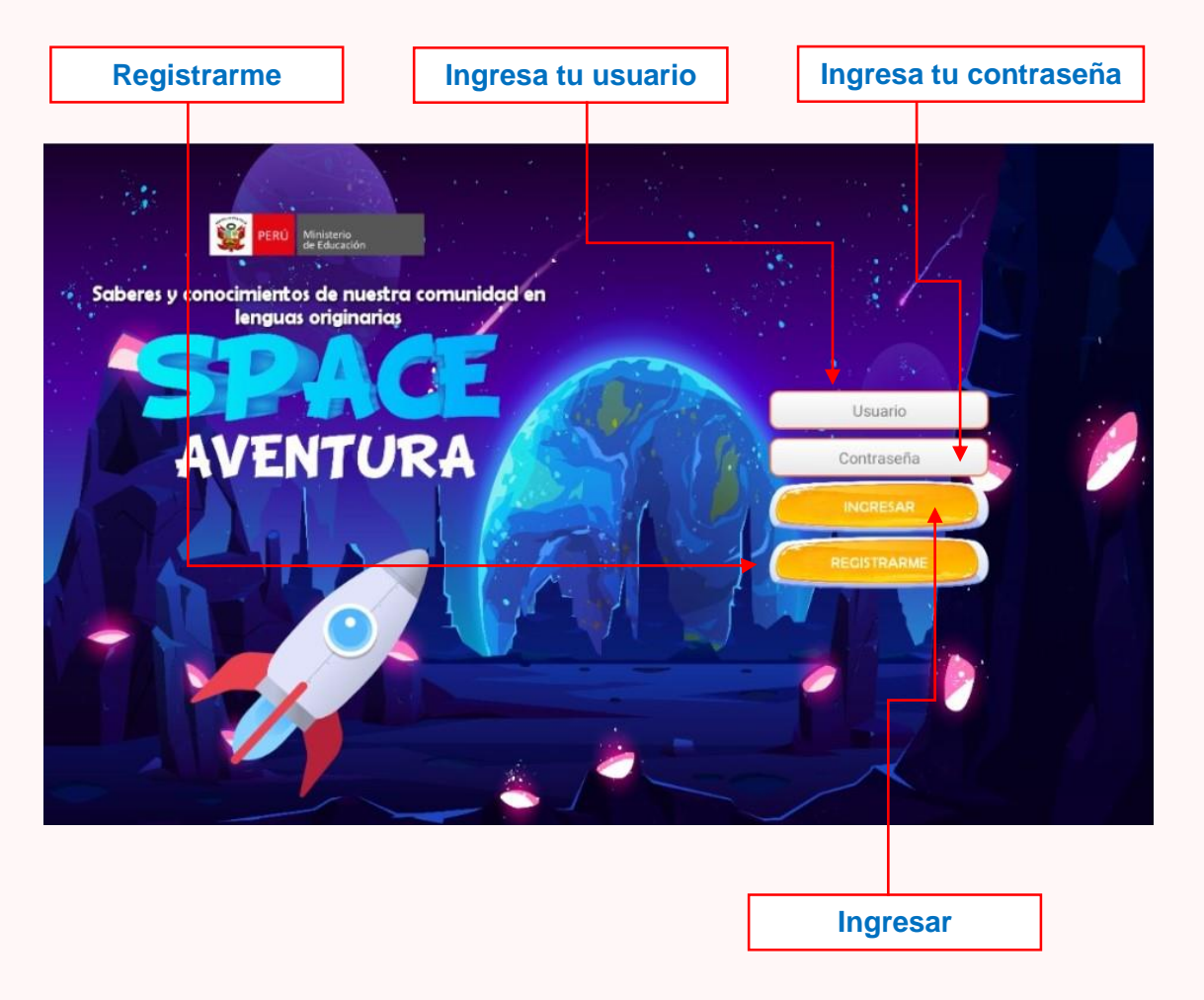

#### **2. Selecciona un personaje e identifica los ejes de las fichas**

Después de dar clic en el botón ingresar, aparecerán en pantalla dos personajes, uno femenino y otro masculino. Selecciona uno de ellos, que te indicará cómo explorar los ejes en 5 planetas. Dale clic al botón *Iniciar*. Se abrirá la pantalla con los planetas y los ejes para explorarlos. Utiliza los botones *Siguiente* y *Atrás* (< >). En cada eje podrás navegar de acuerdo con las indicaciones de los personajes. Para ingresar a cada eje de aprendizaje debes seleccionar la imagen del planeta.

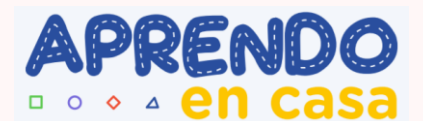

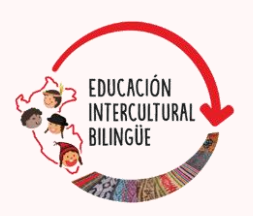

**Para ingresar dale clic en la imagen del planeta**

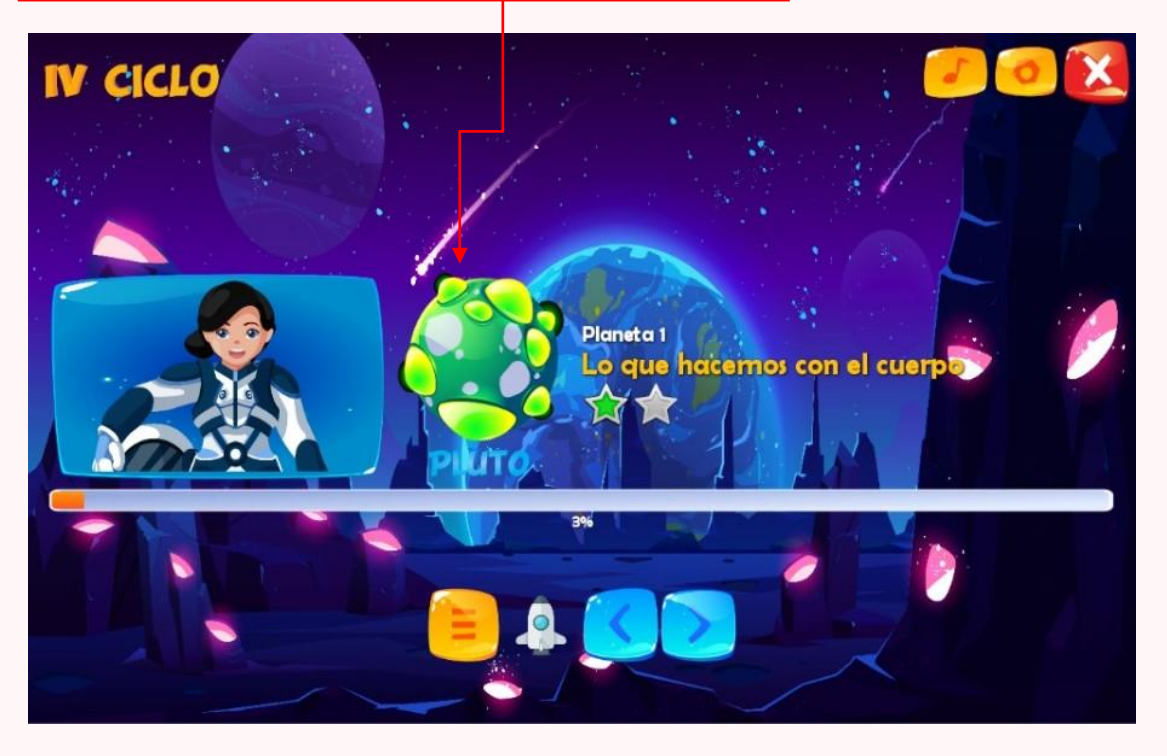

#### **3. Navegar en los ejes de las fichas**

Al ingresar a cada eje, encontrarás un personaje que te indicará cómo desarrollar las actividades. Dale clic en el botón *Iniciar* y empieza a desarrollar las actividades interactivas.

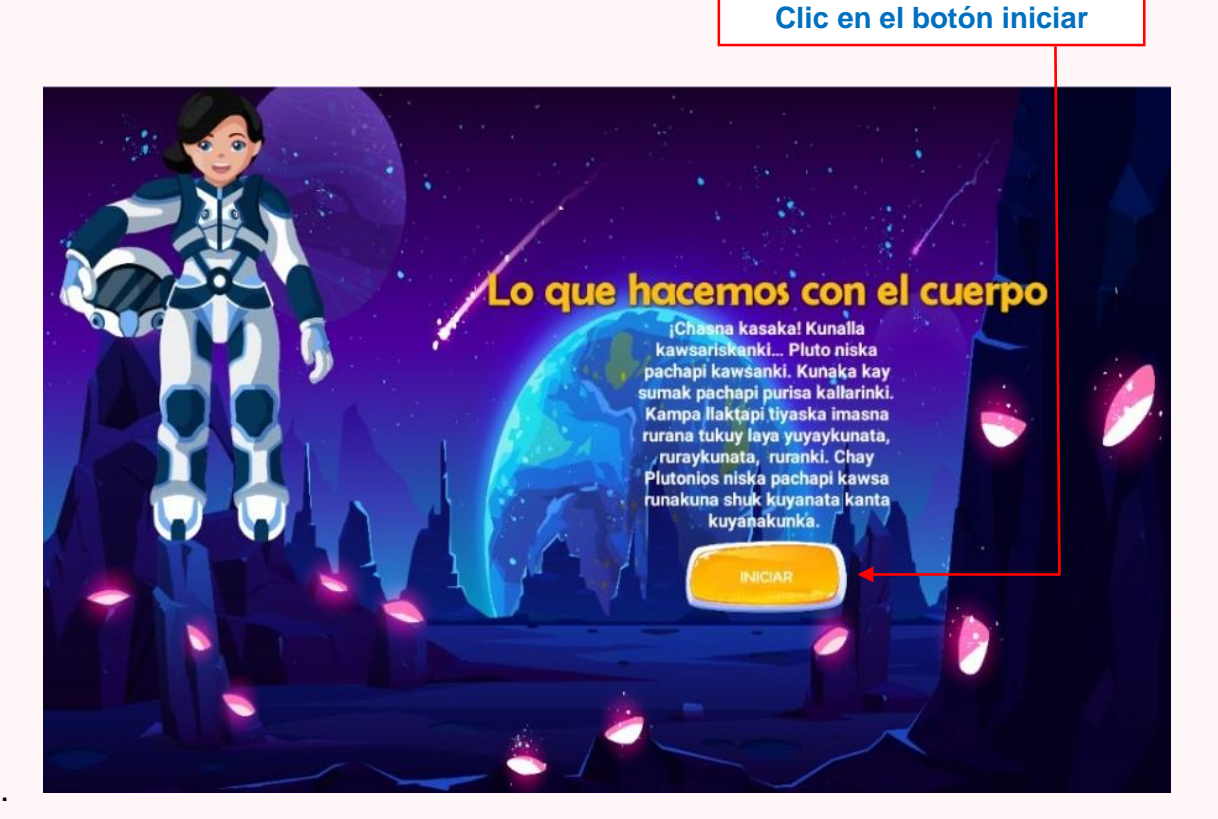

Guía de uso del aplicativo COLENA

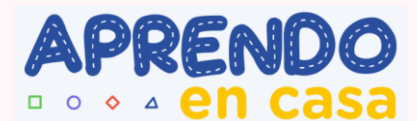

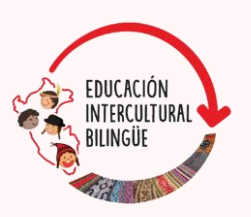

#### **1. Eje: "Lo que hacemos con el cuerpo"**

En este eje desarrollarás actividades interactivas para el ejercicio de competencias en lengua originaria y la transmisión oral de saberes sobre tejidos y trampas, para luego escribirlos en el aplicativo. En cada actividad encontrarás orientaciones e indicaciones.

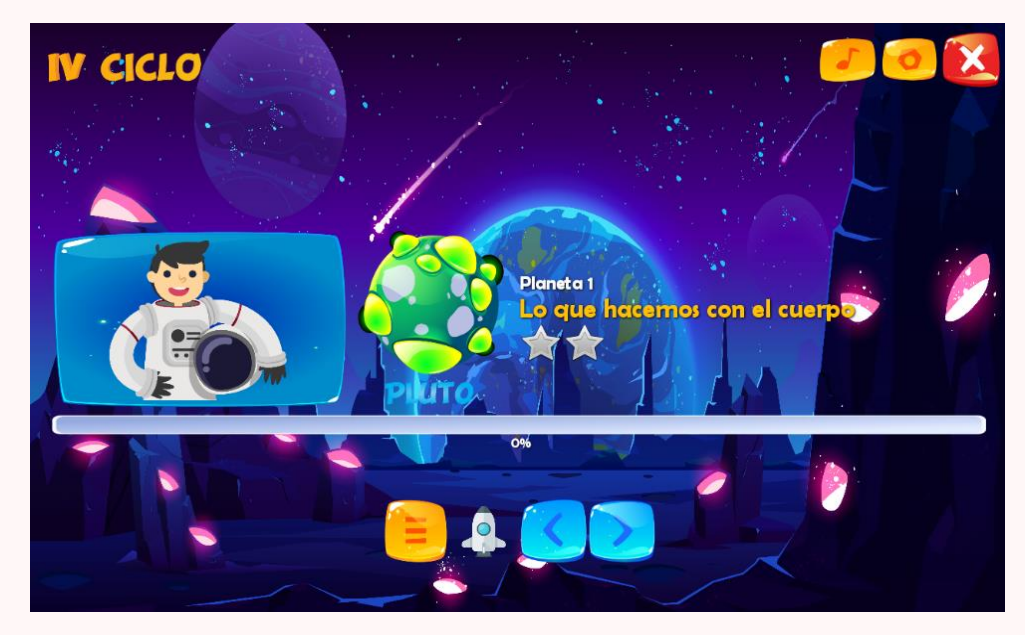

#### **2. Eje: "Mi territorio y lo que existe en él"**

En este eje desarrollarás actividades interactivas sobre la transmisión oral de saberes, como mapear tu comunidad, conocer el entorno, el ecosistema de ríos y purmas, las características de las aves y plantas, entre otros. En cada actividad encontrarás orientaciones e indicaciones.

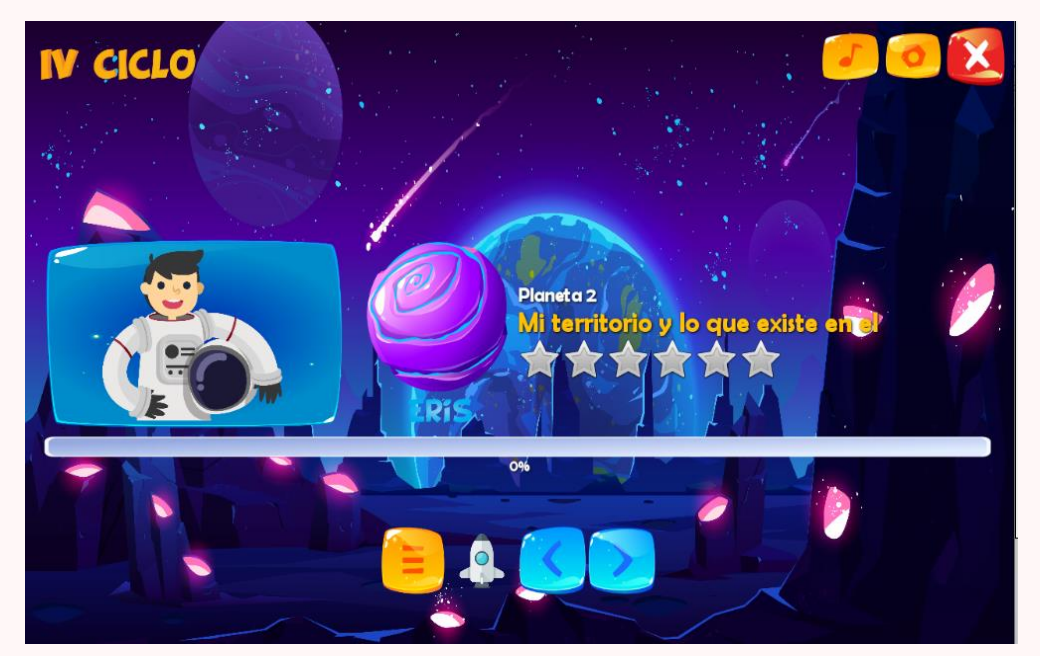

Guía de uso del aplicativo COLENA

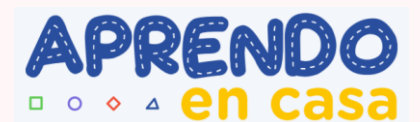

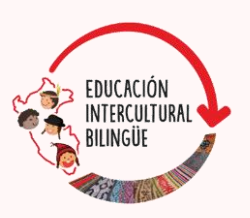

#### **3. Eje "Alimentos, producción y biodiversidad"**

En este eje desarrollarás actividades interactivas sobre la transmisión oral de saberes, como alimentos de la chacra y la relación recíproca con la naturaleza (las plantas, el bosque, los ríos, etc). En cada actividad encontrarás orientaciones e indicaciones.

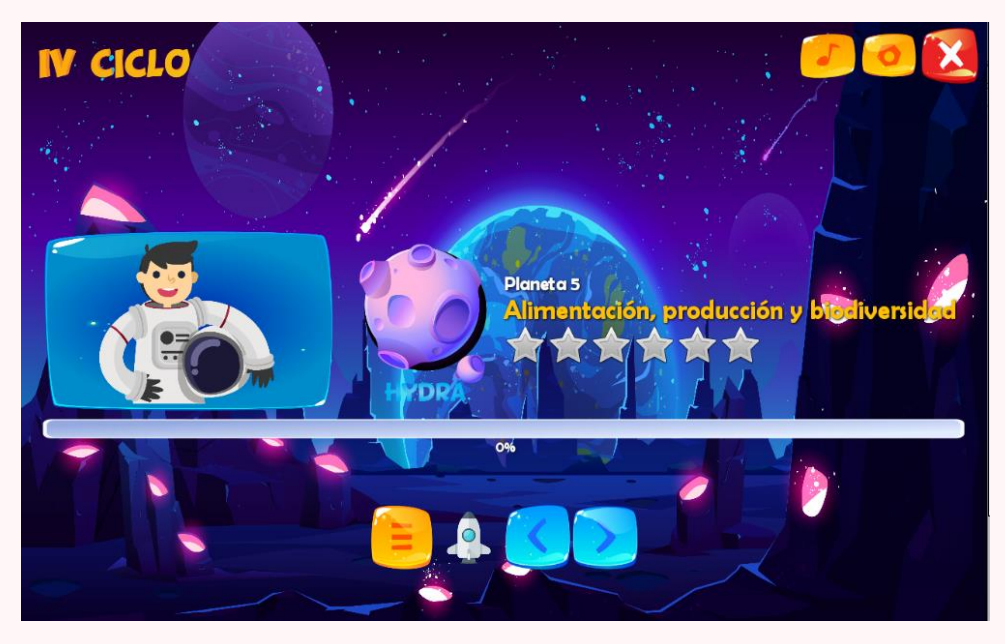

#### **4. Eje: "Salud y medicina tradicional"**

En este eje desarrollarás actividades interactivas que corresponden a la transmisión oral de saberes, como las plantas que curan, salud y buen vivir, por qué nos enfermamos, enfermedades, seres del río y cosmovisión de los pueblos. En cada actividad encontrarás orientaciones e indicaciones.

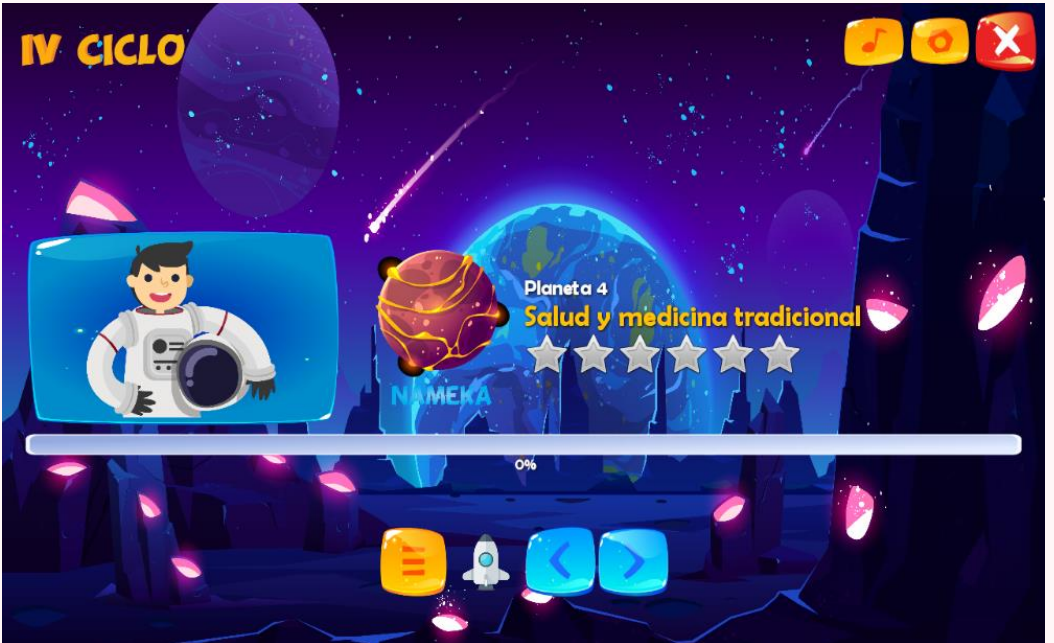

Guía de uso del aplicativo COLENA

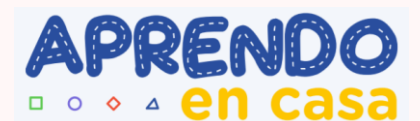

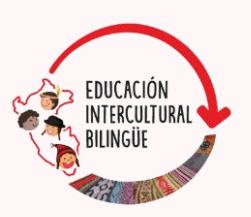

#### **5. Eje: "Mi vida, mi familia, mi comunidad"**

En este eje desarrollarás actividades interactivas de transmisión oral de saberes sobre la historia personal, lo que aprendo en mi comunidad, la familia, la convivencia armónica, la organización y la vivencia en la comunidad. En cada actividad encontrarás orientaciones e indicaciones.

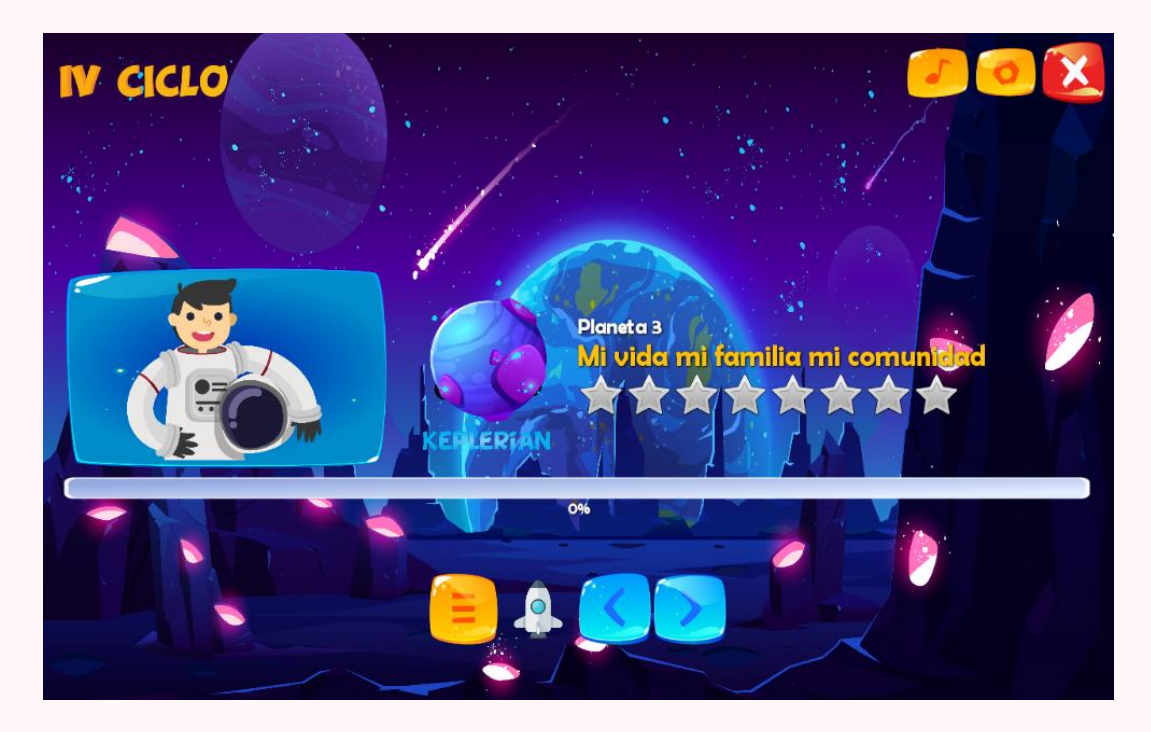

### **¿Dónde descargar MAMARU?**

**MAMARU** puede descargarse e instalar desde **Play Store** o en el siguiente enlace: [https://play.google.com/store/apps/details?id=com.mamarulenguasorigi](https://play.google.com/store/apps/details?id=com.mamarulenguasoriginarias.minedu) [narias.minedu](https://play.google.com/store/apps/details?id=com.mamarulenguasoriginarias.minedu)**SCAN** 

Twitch Speedtest.net Adobe Scan: Star Walk 2 Free: Atlas Escáner y lector de Aki digitalizador de PDF, O... del cielo y Planetas códigos QR: Escáner Q... 19 MB 20 MB  $401$ 28 MB 79 MB 5.7 MB MAMARU en Lenguas Originarias del Perú Ser a Ser - Perù · Educación 18 MB Ms. PAC-MAN Demo BANDAI NAMCO Entertainment America Inc. • Arcade · Sin conexión · Un solo jugador 4.1 ★ 25 MB 图 5 M+

Guía de uso del aplicativo COLENA